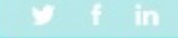

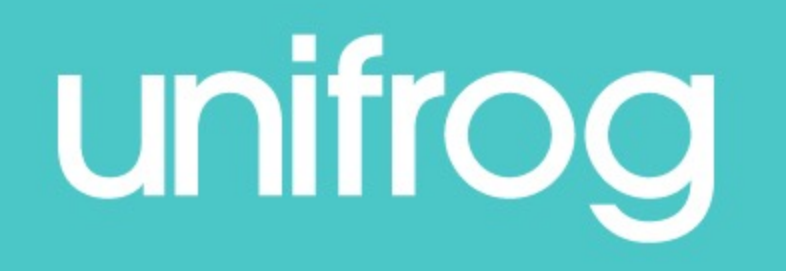

## Introduction to Unifrog

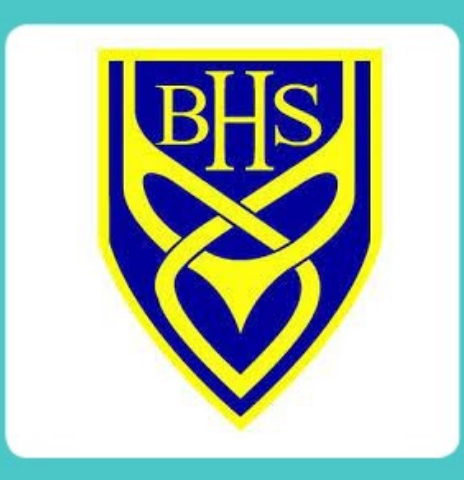

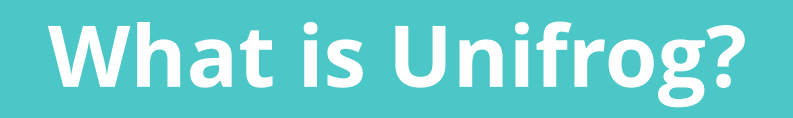

• Unifrog believe that destinations - where students end up after school - are even more important than their academic performance. They partner with schools to support students to progress into the best opportunity for them.

• Unifrog do this by providing a one-stop-shop where students can explore their interests, then find and successfully apply for their best next-step after school.

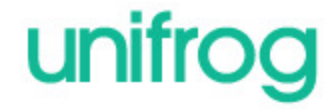

## **The Unifrog tools**

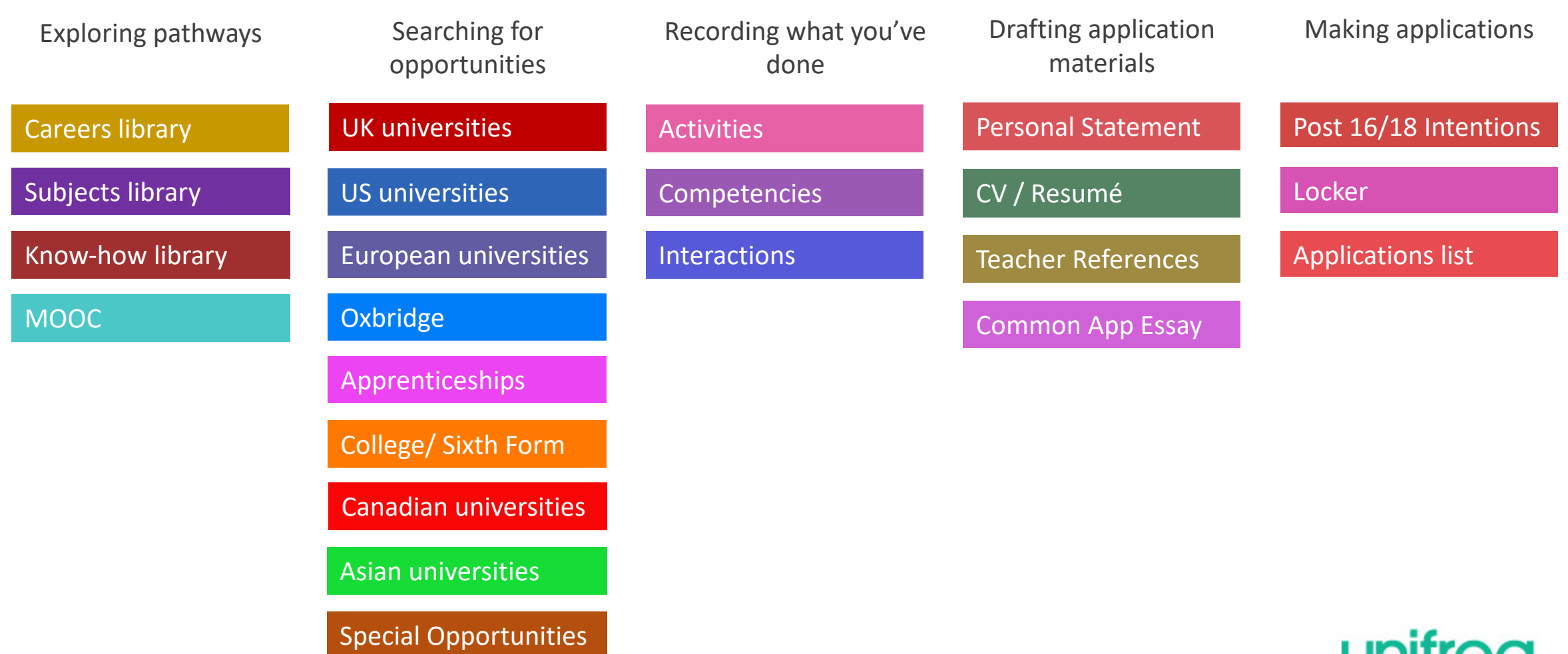

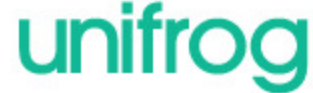

### **Careers Library**

- Over 1000 career profiles
- Presents information from a range of sources
- Includes qualifications and skills needed, interviews with industry professionals and labour market information
- Explores progression opportunities and what a working week really looks like

#### Architect

Architects design new buildings and the spaces around them, and work on the restoration and conservation of existing buildings.

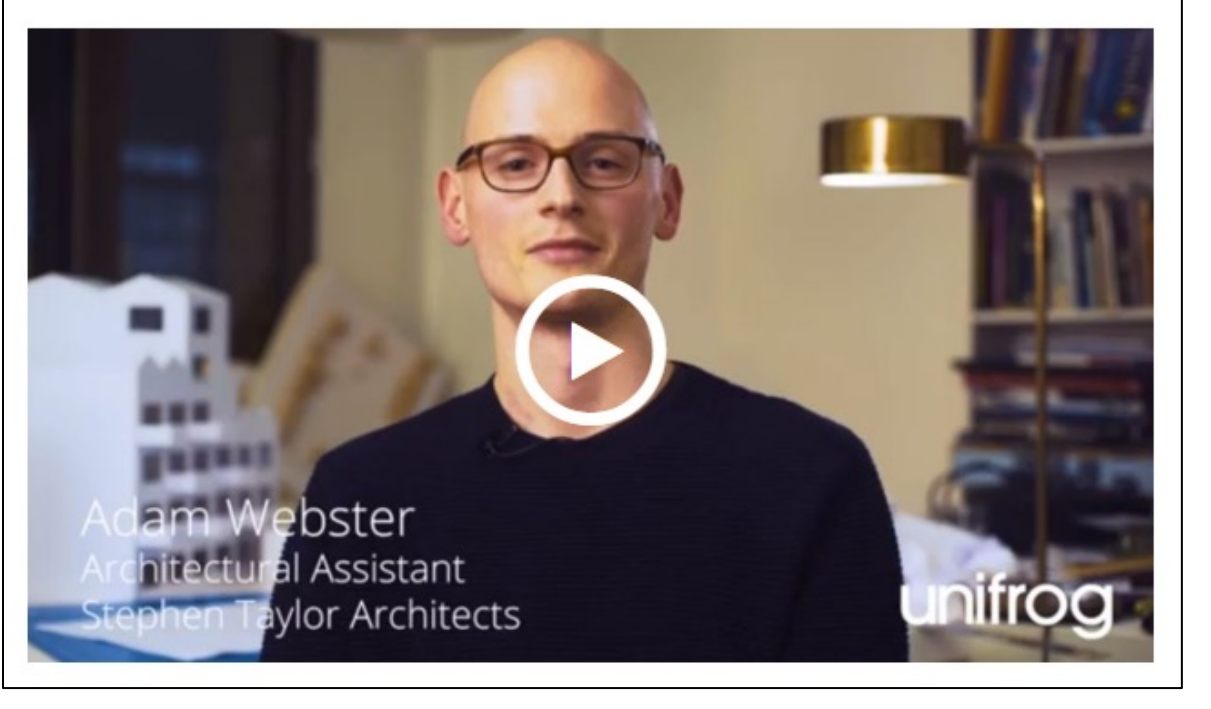

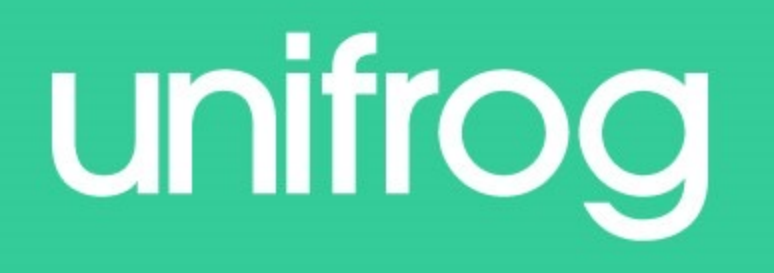

# Signing in to your Unifrog Account

### First time registration with Unifrog

When you sign in for the first time, you will use a Form code which will link you with your form tutor.

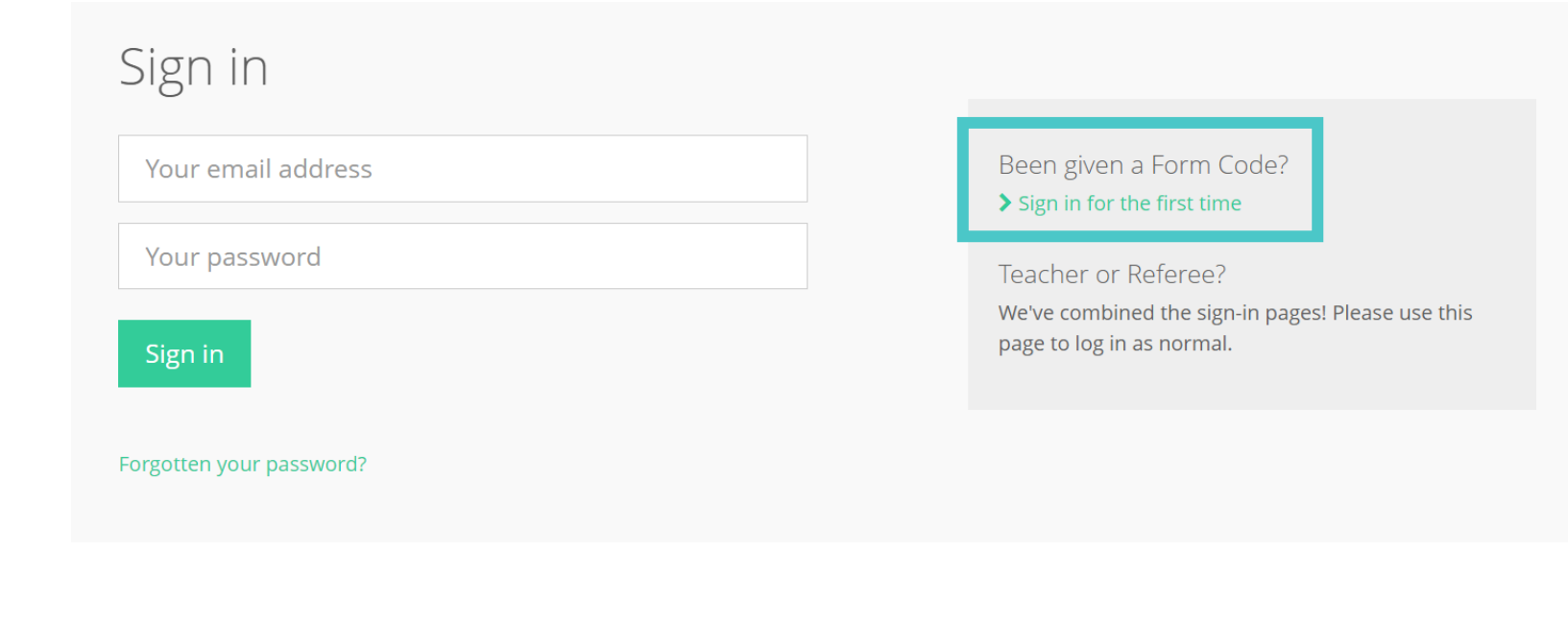

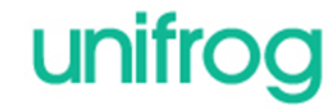

### Complete the signup page

Enter your Form code and use your school Gmail email address.

#### Signup page

To create your own account, please fill in the following form.

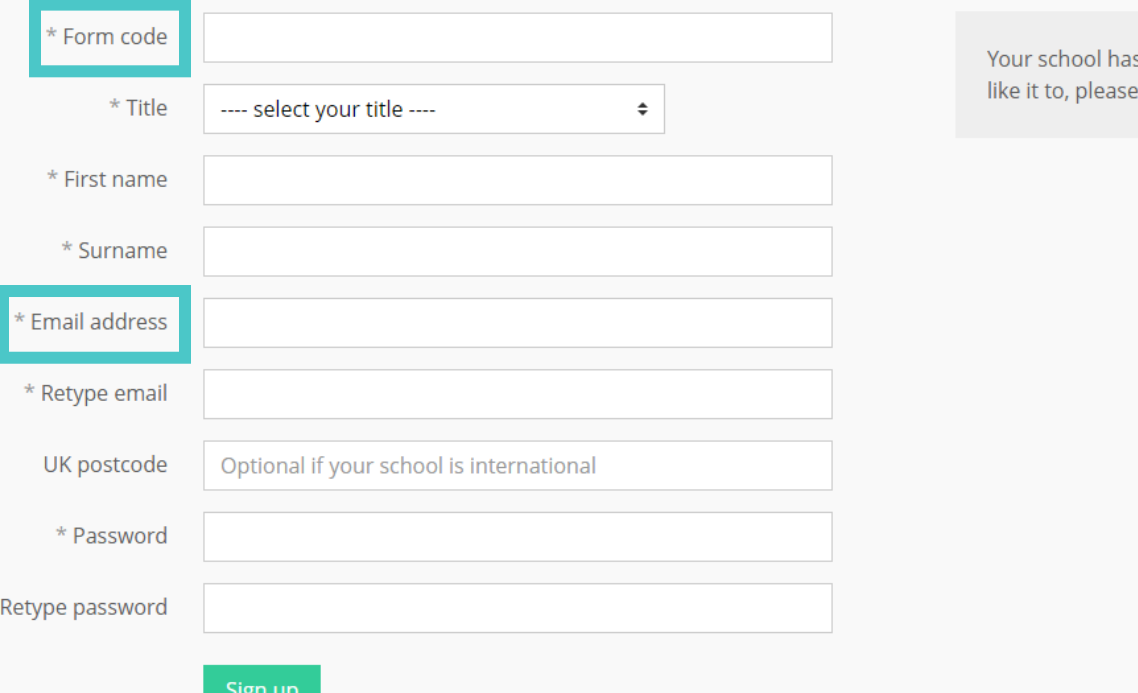

sn't joined yet? If you'd contact us.

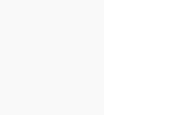

unifrog

### **Access your accounts**

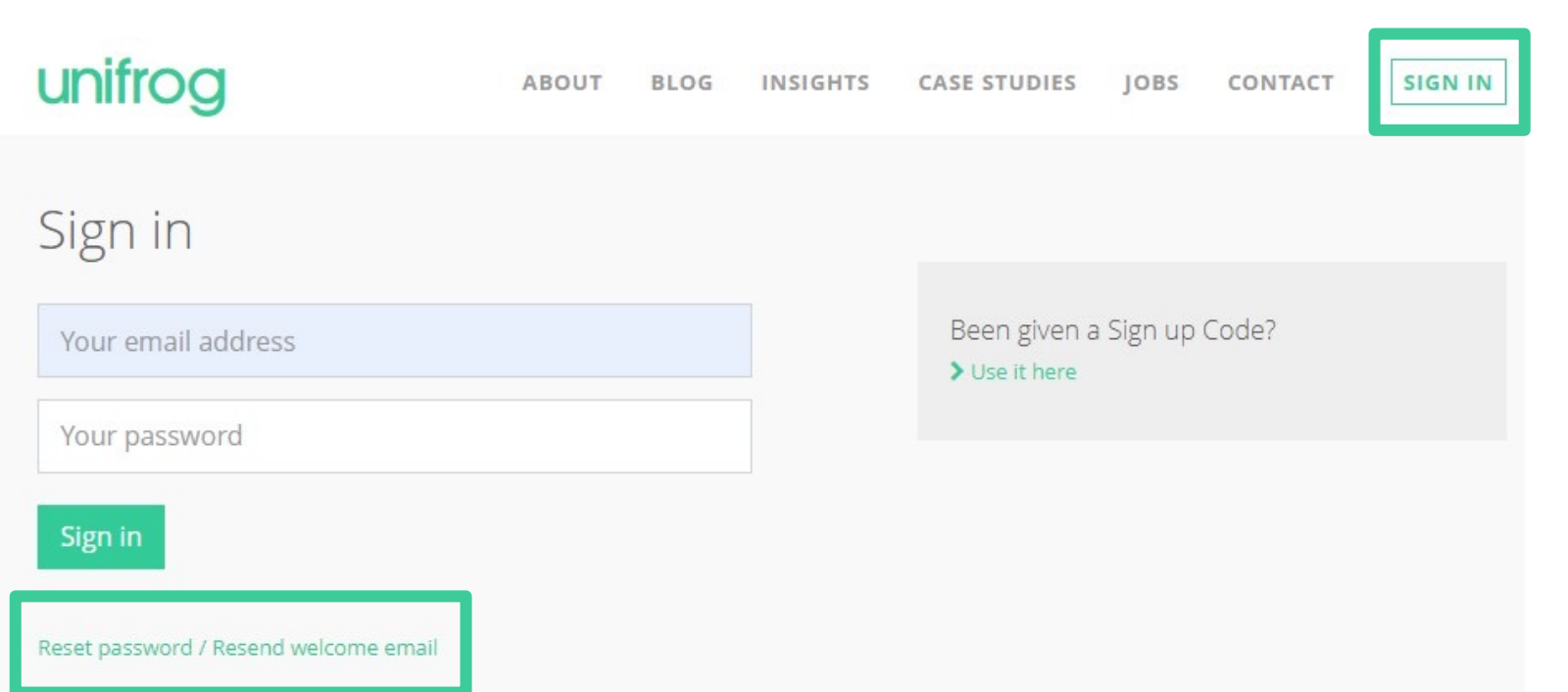

Every time you login to Unifrog from now on, sign in using the button in the top right-hand corner of the homepage.

If you do forget your password, hit this link to reset.

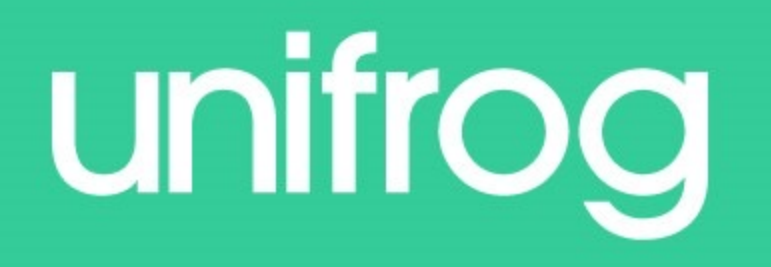

# Recording what you've done

### **What are skills?**

**Skills** are things you learn that enable you to perform certain tasks.

They can be categorised into **hard skills**, and **soft skills. Hard skills** are things you can be taught, and can be improved on with practice.

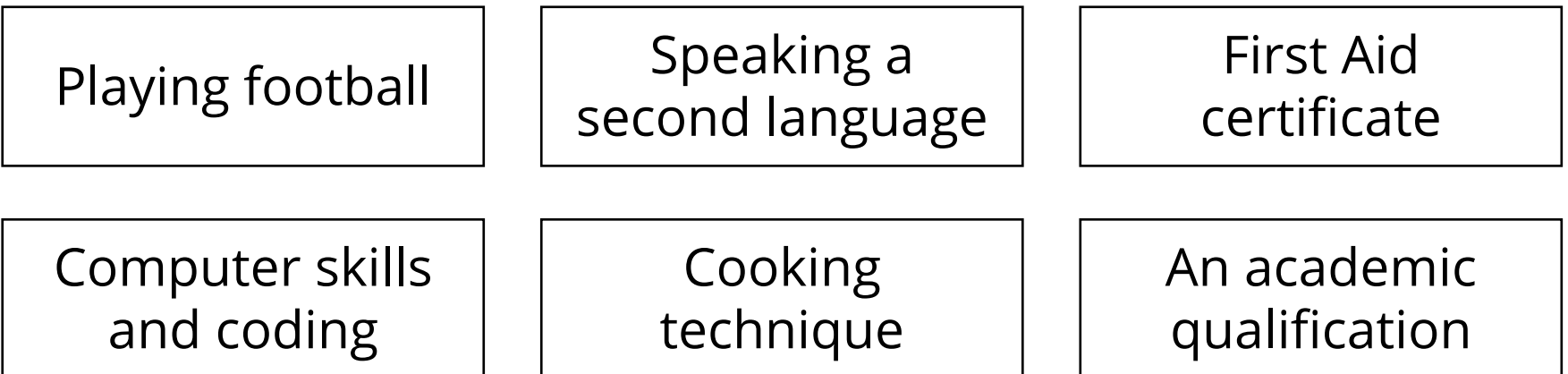

### **What are skills?**

**Soft skills** are harder to teach, and often come more naturally to some people than others.

These are sometimes called **transferable skills**, **employability skills** or

**competencies.** They can often be a bit harder to quantify.

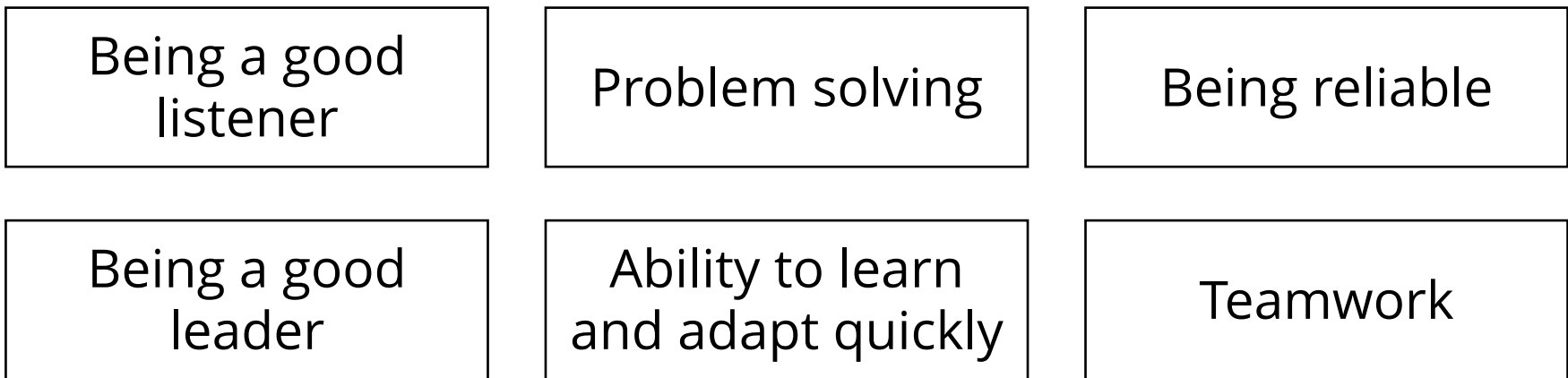

### **2) Recording what you have done**

Use the tools in this section to get *Recording what you have done*, using guidance and examples and preparing yourself for making applications.

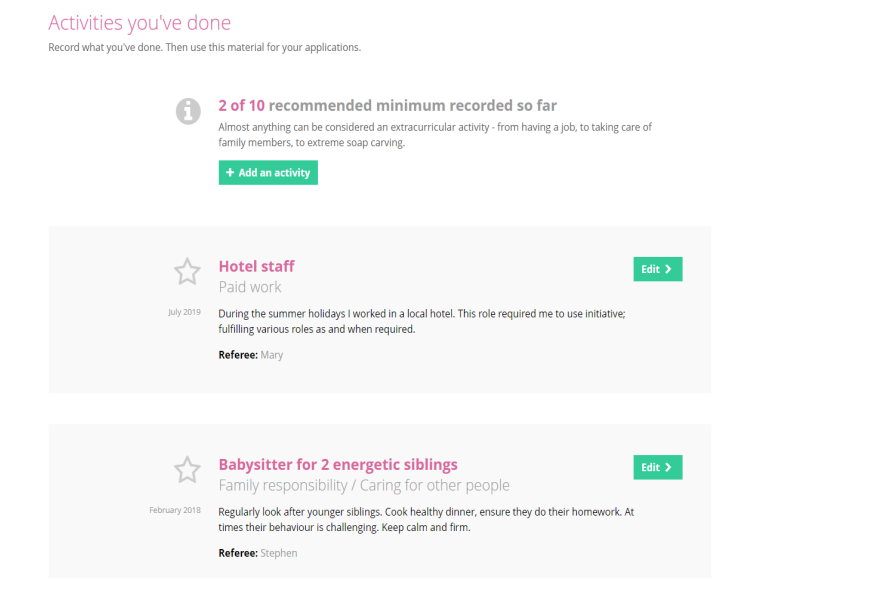

#### Our Tools:

Activities

Competencies

Interactions

The Activities tool provides templates so you can record examples of activities that underline your personal experience, abilities, and accomplishments.

This will improve your job, apprenticeship, or university applications!

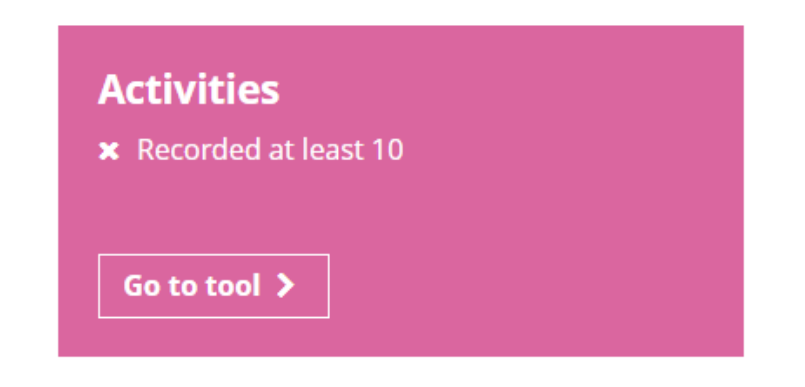

These are the 12 competencies that underpin success at every stage of life:

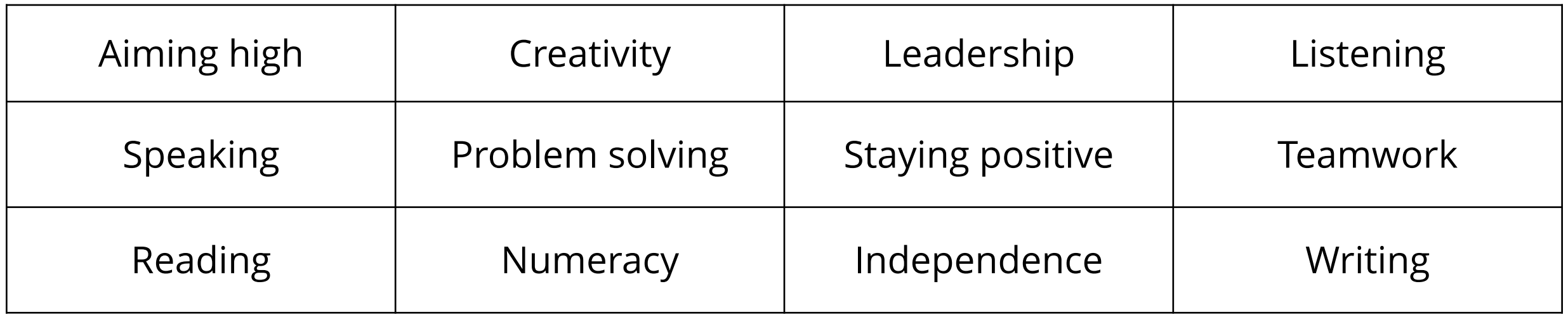

Use the Unifrog Competencies tool to record your progress.

## **Recording skills on Unifrog**

Your homepage will show an interactive Competencies ladder, charting your progress.

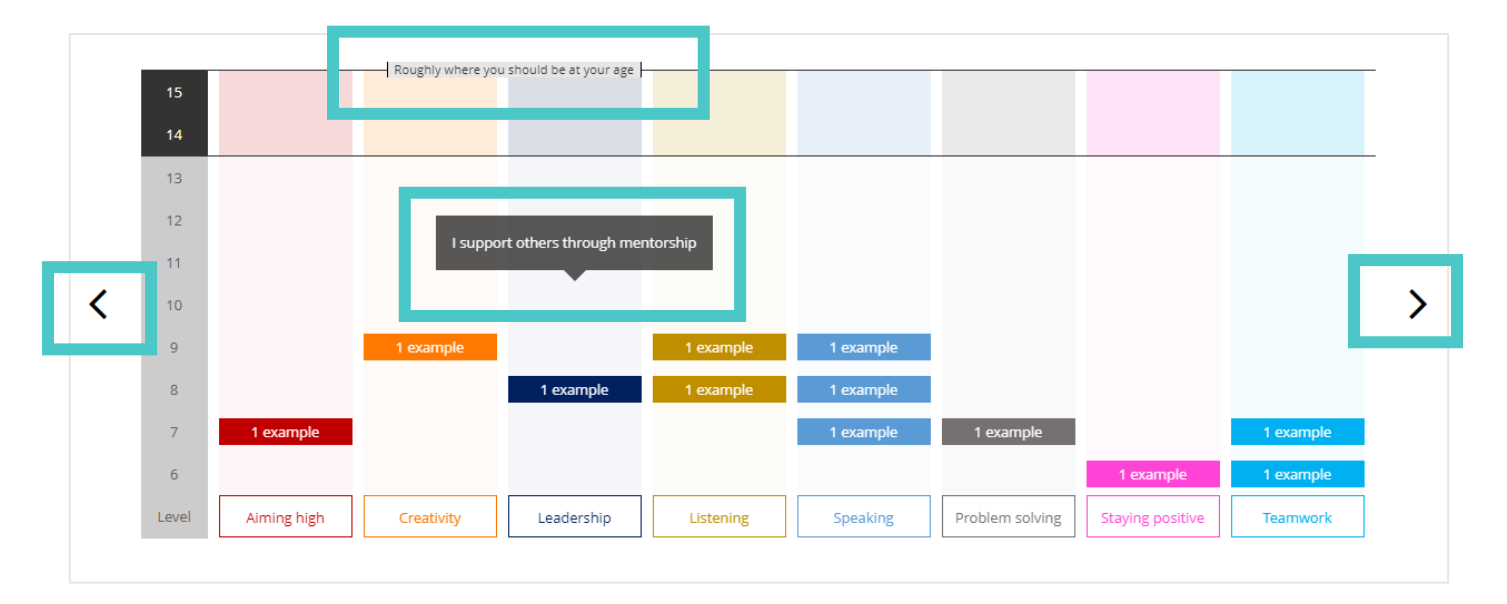

You can add examples and track your progress against the 12 star competencies, or add your own!

The Interactions tool is a record of all the careers education and exposure that you receive.

The tool helps you to easily keep track of all these experiences!

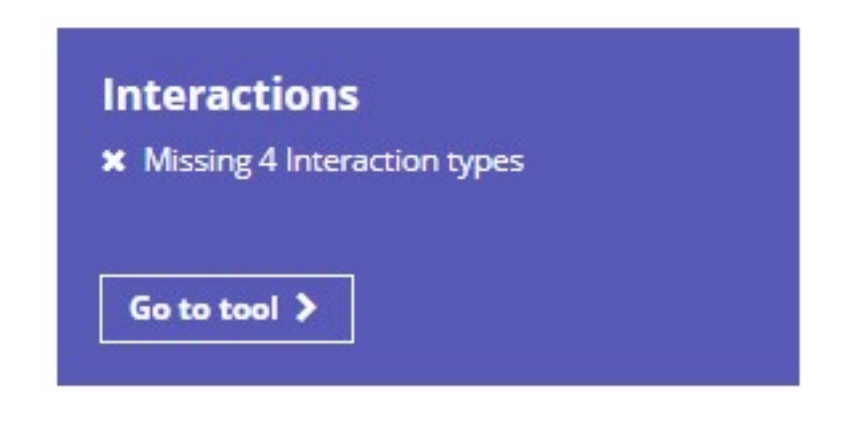

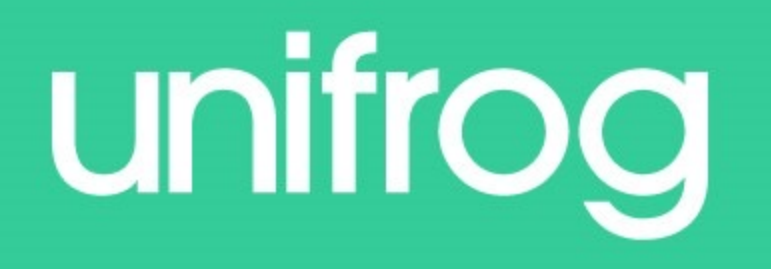

# Drafting application materials

### **4) Drafting application materials**

Use the tools in the *Drafting applications*  section to start your application process, using guidance and examples provided.

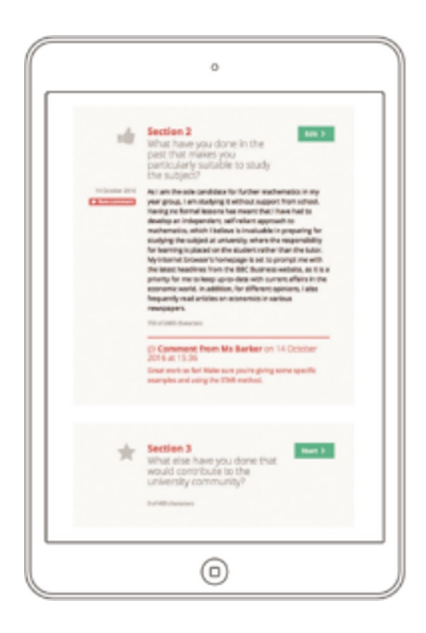

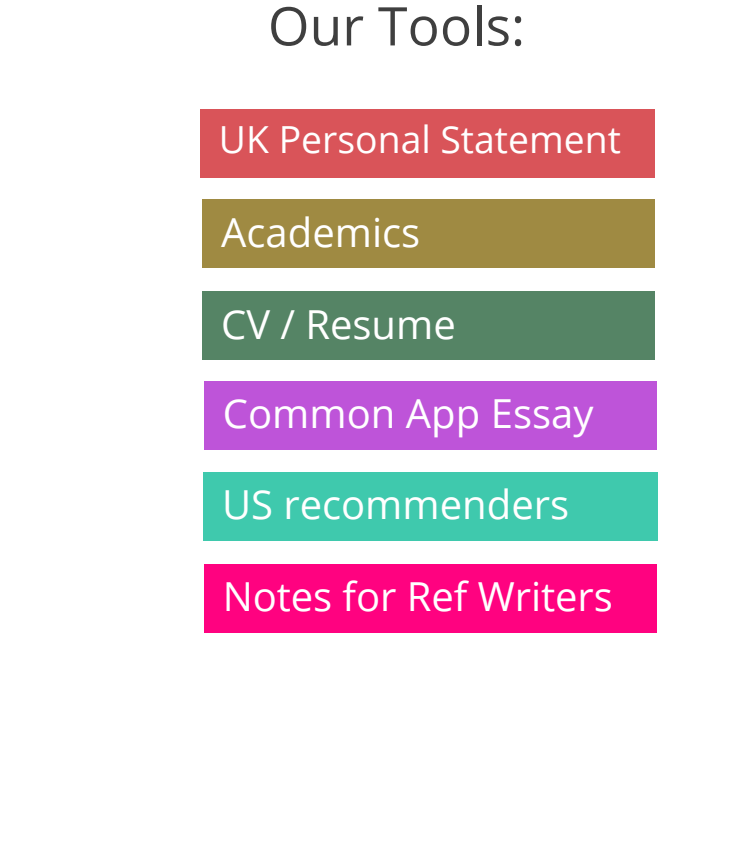

The CV / Resumé tool provides a template for creating your own unique and comprehensive CV.

This tool will save you time when writing and modifying your CV for particular vacancies!

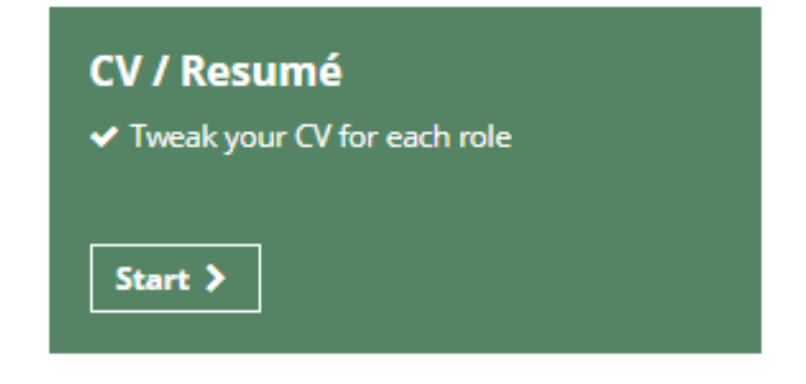

#### Market yourself to the world

Your CV is your opportunity to sell yourself. Think about the competencies and activities the recruiter is looking for - and tweak your CV every time you apply for a new role. Consider using these power words  $\sim$ 

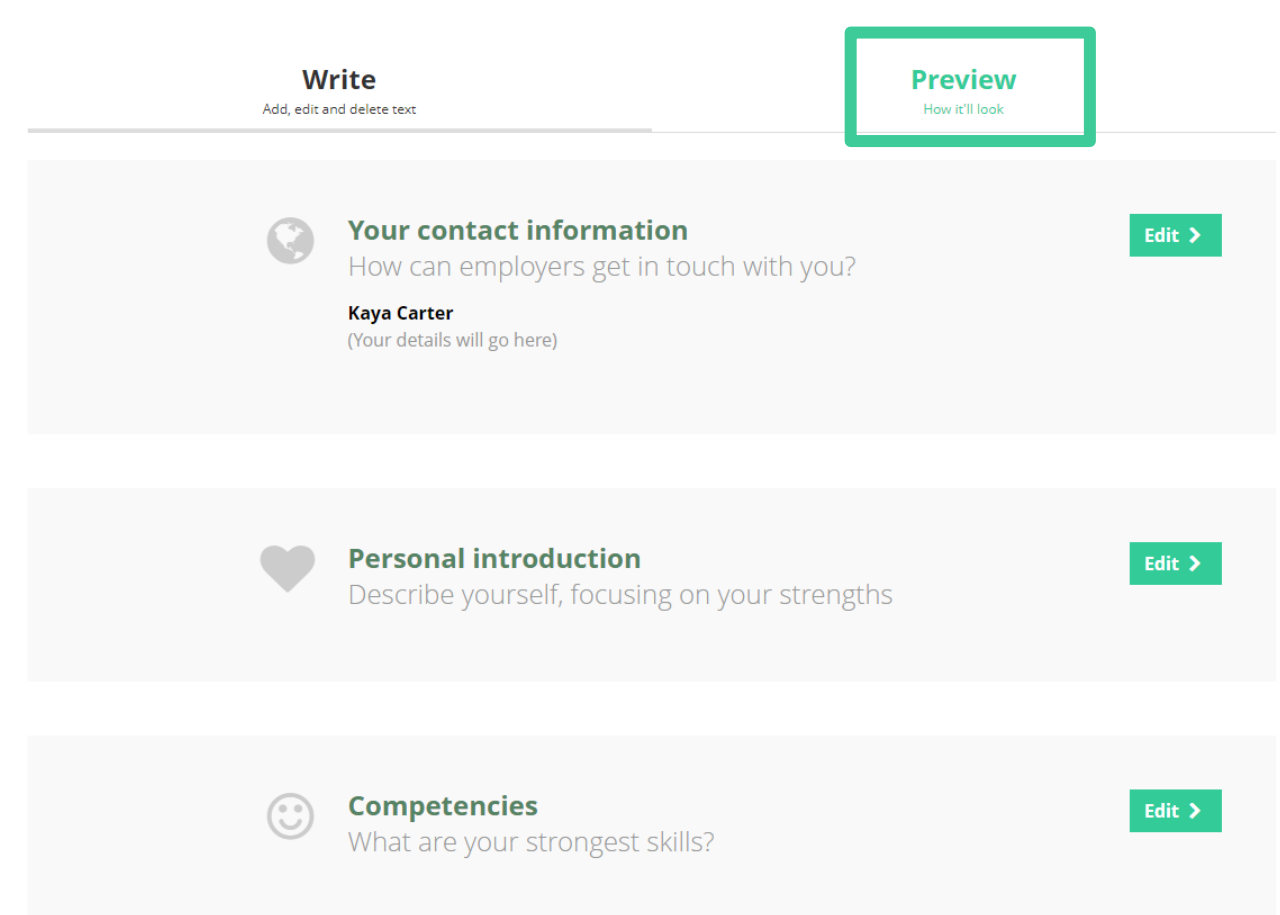

The tool splits your CV / resumé into several sections. You can complete these in any order and come back to each section as many times as you like.

Once you are ready to complete the section click 'Edit'.

Click on 'Preview' to see how your CV/resumé will look as one section.

#### Market yourself to the world

Your CV is your opportunity to sell yourself. Think about the competencies and activities the recruiter is looking for - and tweak your CV every time you apply for a new role. Consider using these power words  $\sim$ 

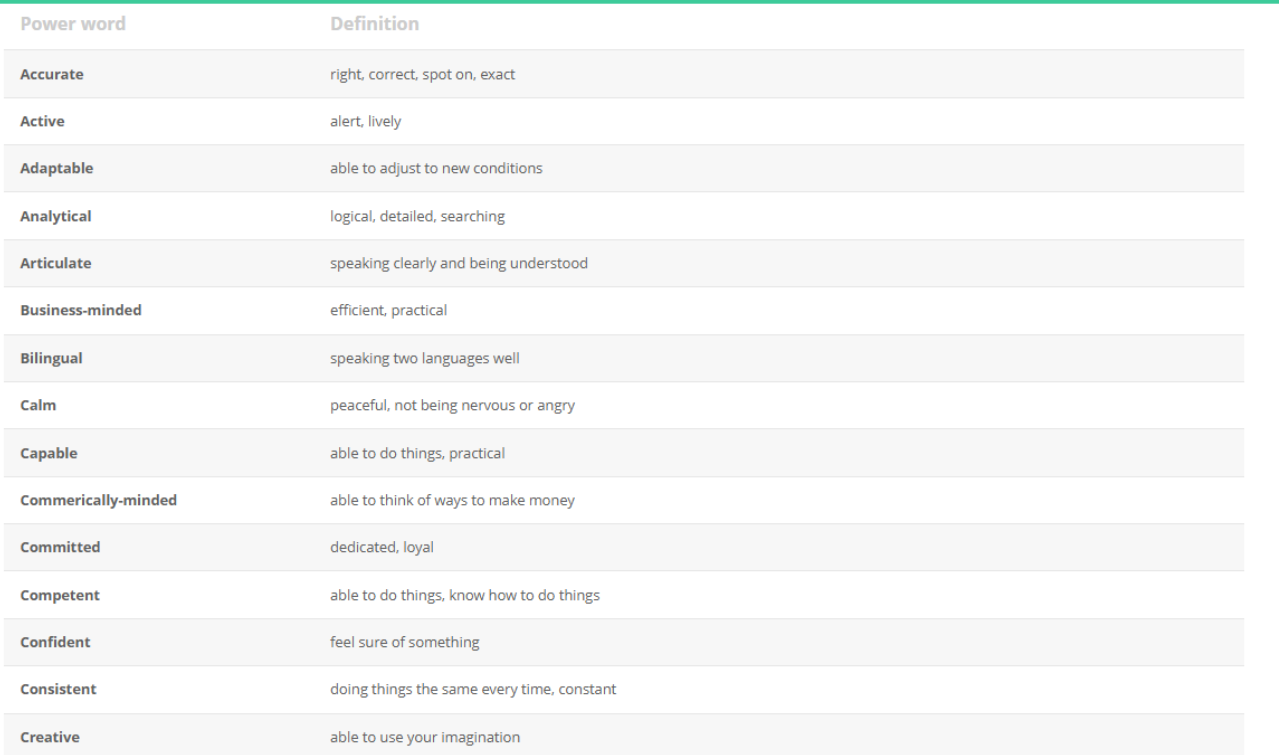

At the top of this page there are a list of words that are considered impressive when used in a CV or resumé.

#### **Personal introduction**

Describe yourself, focusing on your strengths

How you might describe yourself when applying for:

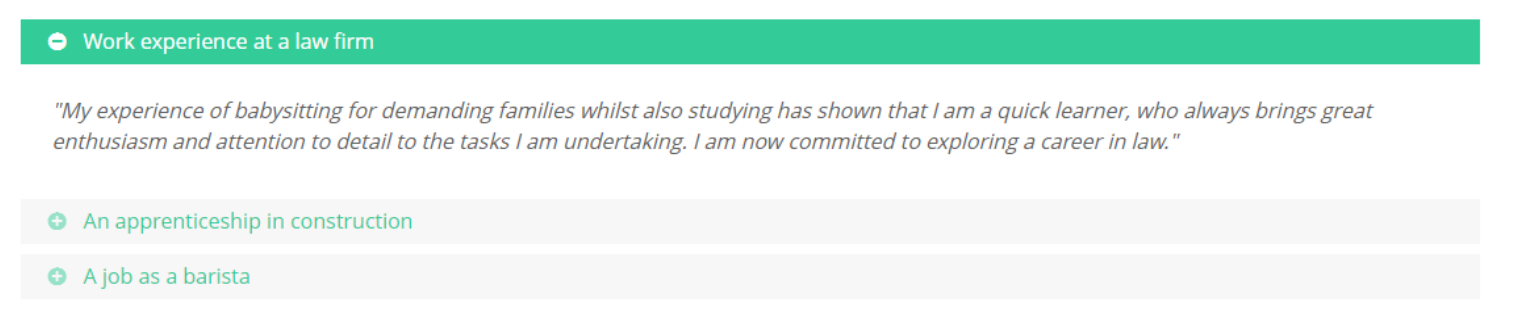

Once you have selected a section to complete and clicked 'Edit', you will see some prompts in green text at the top of the page. Each one expands to show an example.

Do not try to use these as templates; the entries need to be personal to you.

 $\triangle$  Back

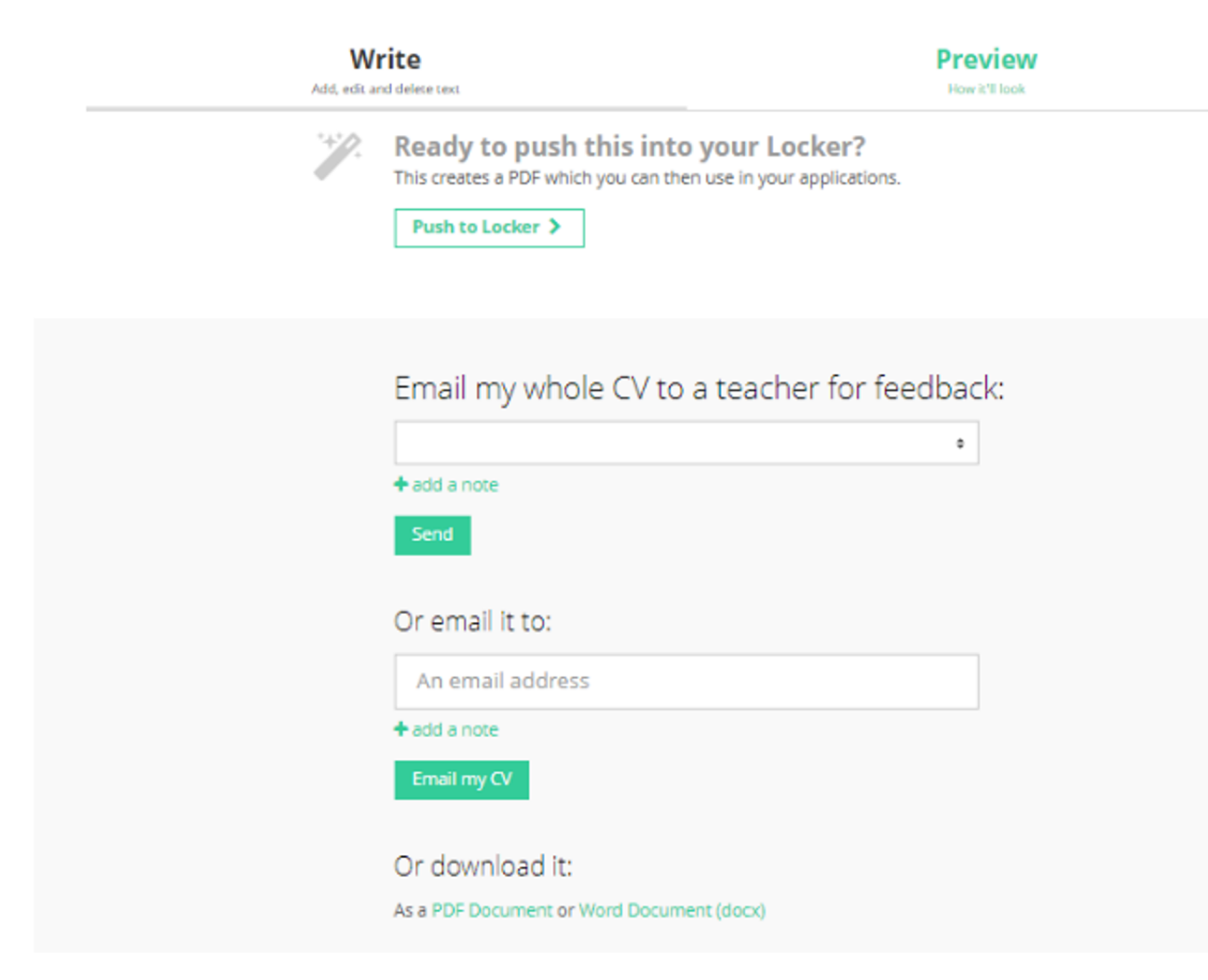

Once you have completed your CV/resumé you can choose to do one or all of the following:

- Store it in your Locker
- Email to a teacher /another
- Download is as Word/PDF file

Don't forget - you can update it anytime.

The Locker can be used to store items that will support your applications.

These might be photos, videos, certificates and so on - it can be for almost anything you that you would like your teachers to take a look at!

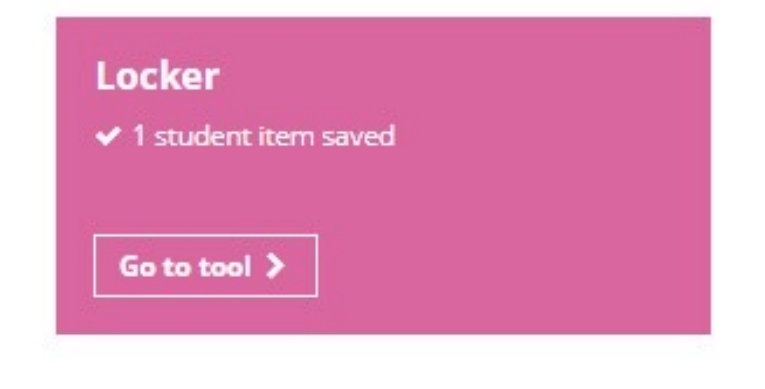

#### Locker

Your Locker is split into two parts, one for items uploaded by you, the other for items uploaded by teachers.

**Student items** Items uploaded by you

**Teacher items** Items uploaded by teachers

Click 'Upload new item' to choose your uploads.

Use the Locker to store all your

important items to help you

prepare your applications.

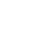

#### 0 student items saved so far

Save items you might use in your applications, like essays, videos, photos and certificates

← Upload new item

**Teachers are also able to upload items to your Locker, this is where you will find your Personal Statement template.**

## School website link

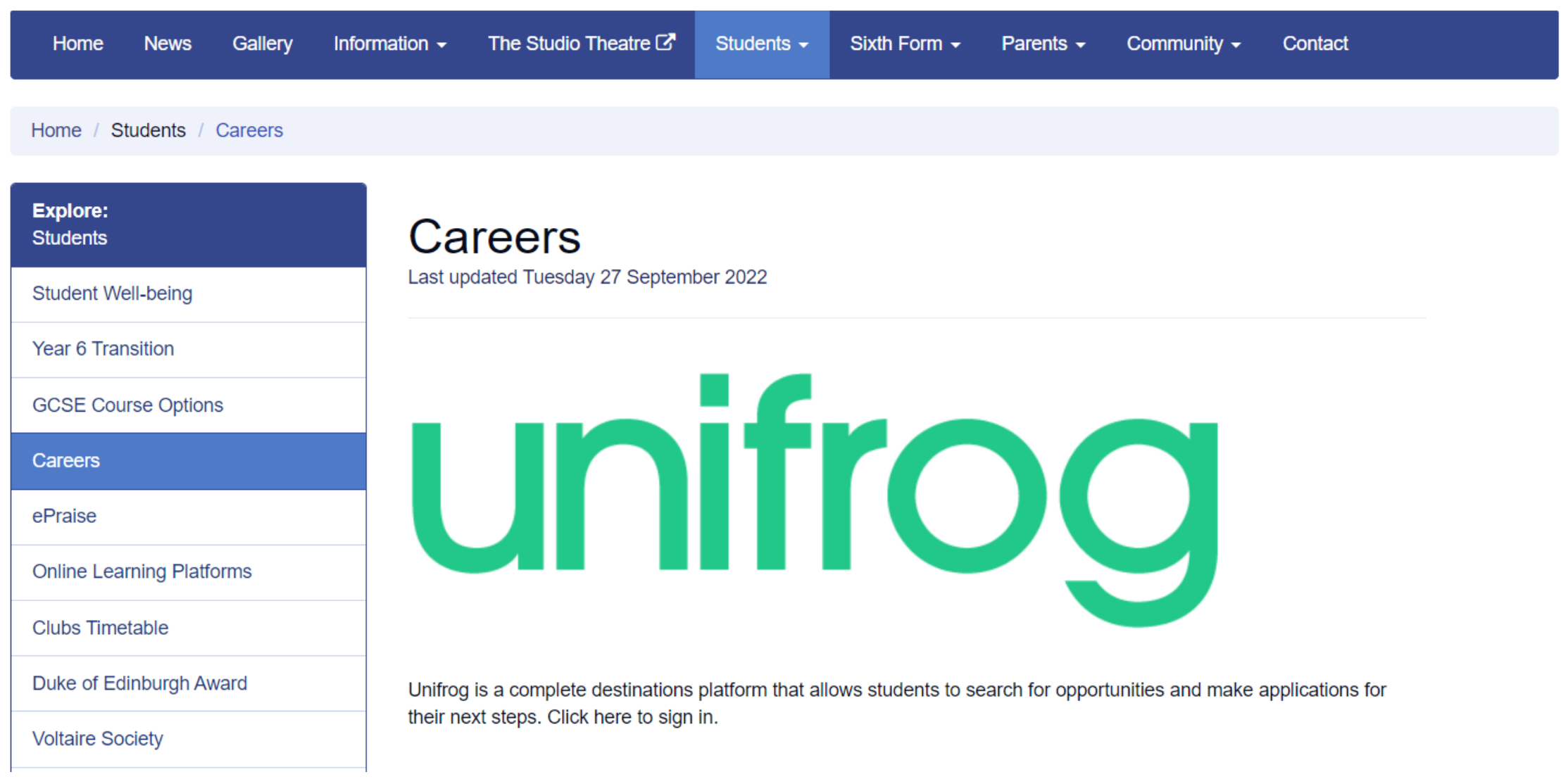

### **UK Universities**

English Literature - 3FT/6PT BA (Hons)

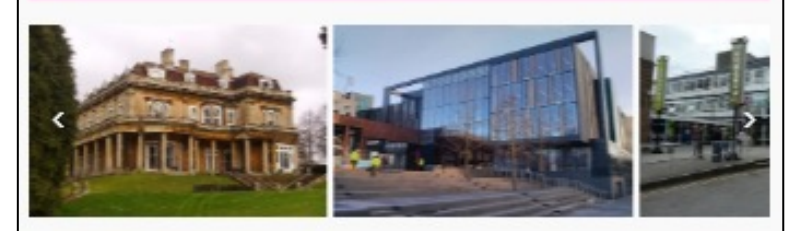

English Literature offers the opportunity to study an exciting range of modules, blending the study of classic texts and literary traditions with current theoretical models for understanding literature as a dynamic, global phenomenon. Our course is renowned for its impirational teaching and research excellence. In the 2013 National Student Survey (Source: Unistats), 93 per cent of students agreed that staff had made the subject interesting.

Website & Open Day # Course page £ Finance page # Disabilities

#### Getting in

Overall Application success rate 21%

UK Application success rate 22%

**Entry requirements A Level** 

Full-time 3 Years: Grade B in A-level English Literature or English Language required.

**Entry requirements UCAS points** 112 points

IMPORTANT: check the course page to see if your qualifications are accepted.

Additional requirements GCSE: GCSE English - Grade 5.2 x further GCSE - Grade 4. normally to include Maths.

Last year's successful applicants 89.8% of successful applicants did the same qualification types as you, and of these a typical result was: A Level: C

#### Unofficial overview

friendly feel. Oxford Brookes pioneered the modular system of study and the academic year is split into two semesters rather than three terms. The university has a strong reputation for sport, and there are also strong links with industry. Despite the fact that the city is tiny, nightlife is lively and students enjoy studying here." Campus or City: CAMPUS

"Oxford Brookes is spread across three suburban

campuses in Oxford and the small university city has a

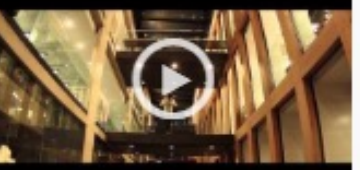

- Students can enter subject of interest and projected grades to see all relevant university courses available in the UK
- Rank and filter opportunities by factors like hours of lectures, price of accommodation and graduate job rates
- Get direct links to university information pages, with impartial information on courses and institutions
- Save unlimited shortlists to refer back to later

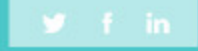

### **GDPR**

GDPR is a regulation in EU law on data protection and privacy for everyone within the European Union and the European Economic Area.

Unifrog takes data security very seriously, and as such, has several features in place to protect school and student data.

We only use EU data centres, have multiple firewalls, layered-access security and more. Information on this can be found at unifrog.org/about#security

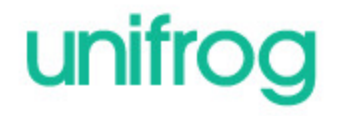